## 1. How to Associate your IU ID card to Print to the Sharp Printers

## 1. How to Associate your IU ID card

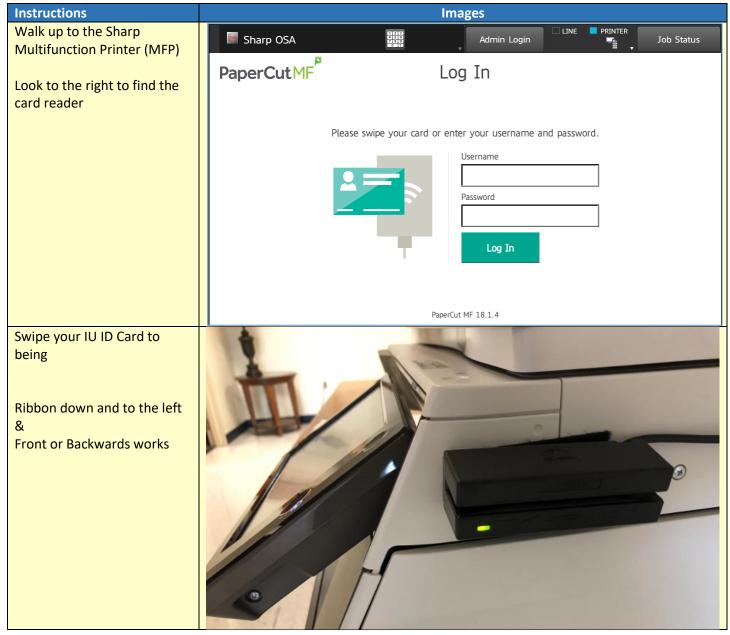

## 1. How to Associate your IU ID card to Print to the Sharp Printers

| Instructions                                                          |                    | Images                                                                                                    |            |
|-----------------------------------------------------------------------|--------------------|----------------------------------------------------------------------------------------------------|------------|
| Card Association                                                      | Sharp OSA          | Admin Login                                                                                                    | Job Status |
| Tap the Username box to<br>enter <u>your</u> IU computer<br>username. | PaperCutMF         | Card Association                                                                                                    | < Back     |
|                                                                       |                    | This card is not known to the system.<br>To associate your card with your account,<br>enter your username and password. |            |
|                                                                       |                    | Username                                                                                                    |            |
|                                                                       |                    | Password                                                                                                    |            |
|                                                                       |                    | Set                                                                                                    |            |
|                                                                       |                    | PaperCut MF 18.1.4                                                                                                    |            |
|                                                                       |                    | номе                                                                                                    |            |
| Enter <u>your</u> IU computer<br>username.                            |                    | ? Cancel                                                                                                    | OK         |
|                                                                       | riannelli          |                                                                                                    |            |
| <u>NOTE</u> :                                                         |                    |                                                                                                    |            |
| @immaculata.edu<br>or                                                 | .com .net .org .bi |                                                                                                    | Symbols    |
| @mail.immaculata.edu<br>are <b>NOT</b> needed.                        | <u>`123</u>        | 4 5 6 7 8 9 0 - =                                                                                                    | @          |
|                                                                       | q w q              | ertyuiop[                                                                                                    |            |
| Click <b>OK</b>                                                       | Caps a s           | d f g h j k l ; '                                                                                                    | Enter      |
|                                                                       |                    | <pre>x c v b n m , . /</pre>                                                                                            | 1          |
|                                                                       | Keyboard<br>Select | Space AltGr 🔸                                                                                                    | - 1 →      |
|                                                                       |                    |                                                                                                    |            |

1. How to Associate your IU ID card to Print to the Sharp Printers

| Instructions                                                 | Images                                                                                                    |
|--------------------------------------------------------------|----------------------------------------------------------------------------------------------------|
| Now tap the Password box to<br>enter <u>your</u> IU computer | PaperCut MF   Card Association   < Back                                                                                                    |
| password.                                                    | This card is not known to the system.<br>To associate your card with your account,<br>enter your username and password.                        |
|                                                              | Username<br>riannelli                                                                                                    |
|                                                              | Password                                                                                                    |
|                                                              | Set                                                                                                    |
|                                                              | PaperCut MF 18.1.4                                                                                                    |
|                                                              | HOME                                                                                                    |
| Enter <u>your</u> computer password.                         | ? Cancel OK                                                                                                    |
| Click <b>OK</b>                                              |                                                                                                    |
|                                                              | com .net .org .biz .info http://      Characters Symbols                                                                                       |
|                                                              | ` 1 2 3 4 5 6 7 8 9 0 - = @ ▲     q w e r t y u i o p [ ] \                                                                                    |
|                                                              | Caps a s d f g h j k l ; ' Enter                                                                                                    |
|                                                              | Shift z x c v b n m , . / 1                                                                                                    |
| Click Set                                                    | Keyboard<br>Select     Space     AltGr     Image: The select       Sharp OSA     Admin Login     Line     PRINTER<br>The select     Job Status |
|                                                              | PaperCut MF     Card Association     < Back                                                                                                    |
|                                                              | This card is not known to the system.                                                                                                    |
|                                                              | To associate your card with your account,<br>enter your username and password.                                                                 |
|                                                              | Username<br>riannelli                                                                                                    |
|                                                              | Password *******                                                                                                    |
|                                                              | Set                                                                                                    |
|                                                              | PaperCut MF 18.1.4                                                                                                    |

1. How to Associate your IU ID card to Print to the Sharp Printers

| Instructions                                                                                  | Images                                                                                                    |
|-----------------------------------------------------------------------------------------------|----------------------------------------------------------------------------------------------------|
| Your IU ID Card has now<br>been <u>successfully</u> associated<br>with your IU Computer Login | PaperCutMF                                                                                                    |
|                                                                                               | Card successfully associated. Log in again to access.                                                         |
| You are now back to the sign in page                                                          | PaperCutMF <sup>P</sup> Log In                                                                                |
|                                                                                               | Please swipe your card or enter your username and password.          Username         Password         Log In |